# **Программа для ЭВМ «ИНИТИ СОЛО» версия 3.0**

**Руководство по установке** 

# **Оглавление**

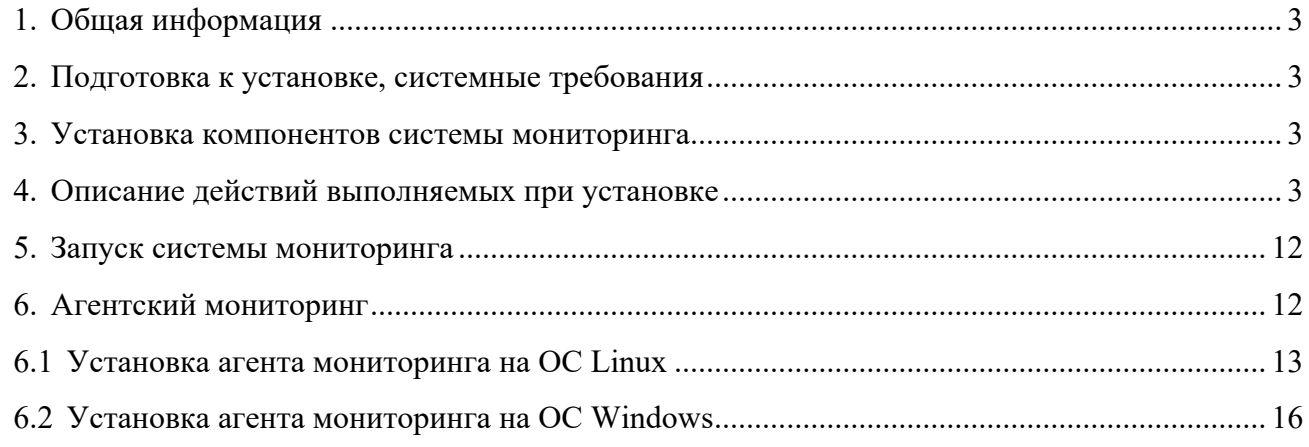

## 1. Общая информация

Дистрибутив Системы поставляется в виде самораспаковывающегося инсталляционного пакета "BUNDLE" inti-solo-<версия>.<сборка>.<oc>.bundle

- $\langle \text{Ker} \rangle$  = номер версии системы мониторинга
- $\langle \cos \theta \rangle$  номер сборки
- $\langle oc \rangle$  версия операционной системы

initi-solo-3.0.3.12.el7.bundle - инсталляционный пакет системы мониторинга версии 3.0.3. сборка #12 для CentOS/RedHat 7.

## 2. Подготовка к установке, системные требования

Для работы системы мониторинга требуется операционная система Linux с поддержкой архитектуры х86 64. Требования к аппаратному обеспечению (сайзинг) определяются в зависимости от архитектуры решения и количества объектов мониторинга.

Поддерживаемые операционные системы:

- RedHat Enterprise Linux 7 x86 64
- RedHat Enterprise Linux 8 x86 64
- CentOS Linux 7 x86 64
- CentOS Linux 8 x86 64
- Ubuntu 18.04 LTS Linux x86 64
- Ubuntu 20.04 LTS Linux x86 64

Общие требования для установки системы мониторинга:

Наличие прав на установку - root или административная учетная запись (sudo).

## 3. Установка компонентов системы мониторинга

Процесс установки полностью автоматизирован, чтобы начать установку скопируйте полученный дистрибутив в любую папку, установите соответствующие права и запустить установку.

```
[user@c7 opt]$ sudo chmod 775 initi-solo-3.0.3.12.el7.bundle [user@c7
opt]$ sudo ./initi-solo-3.0.3.12.el7.bundle
```
## 4. Описание действий выполняемых при установке

Действия, выполняемые при установке описаны далее, и выполняется автоматически, однако возможно и ручная настройка администраторами, например в случае недостаточных привилегий учетной записи или отсутствия доступа к базовым репозиторям операционной системы.

## *Установка дополнительных пакетов, разрешение зависимостей*

В таблице ниже приведен полный перечень устанавливаемых пакетов, а также зависимостей на примере установки Системы мониторинга на CetnOS 7.

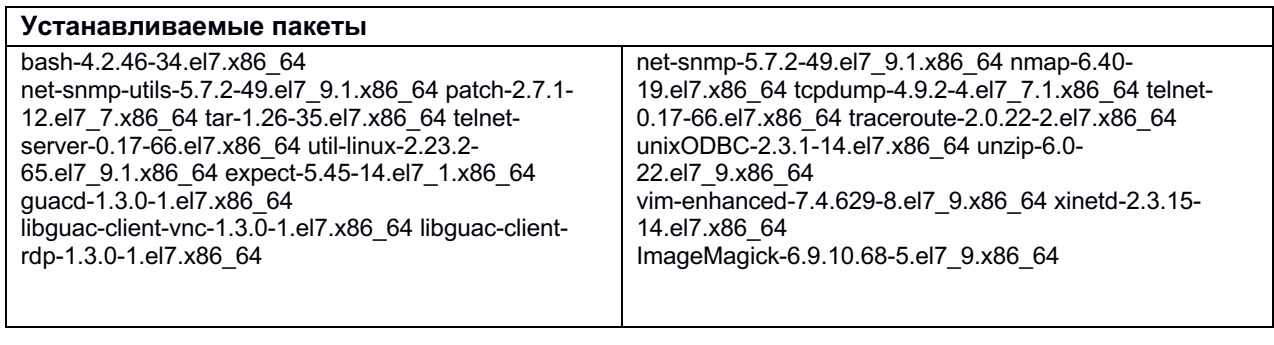

**Дополнительные пакеты (зависимости)** 

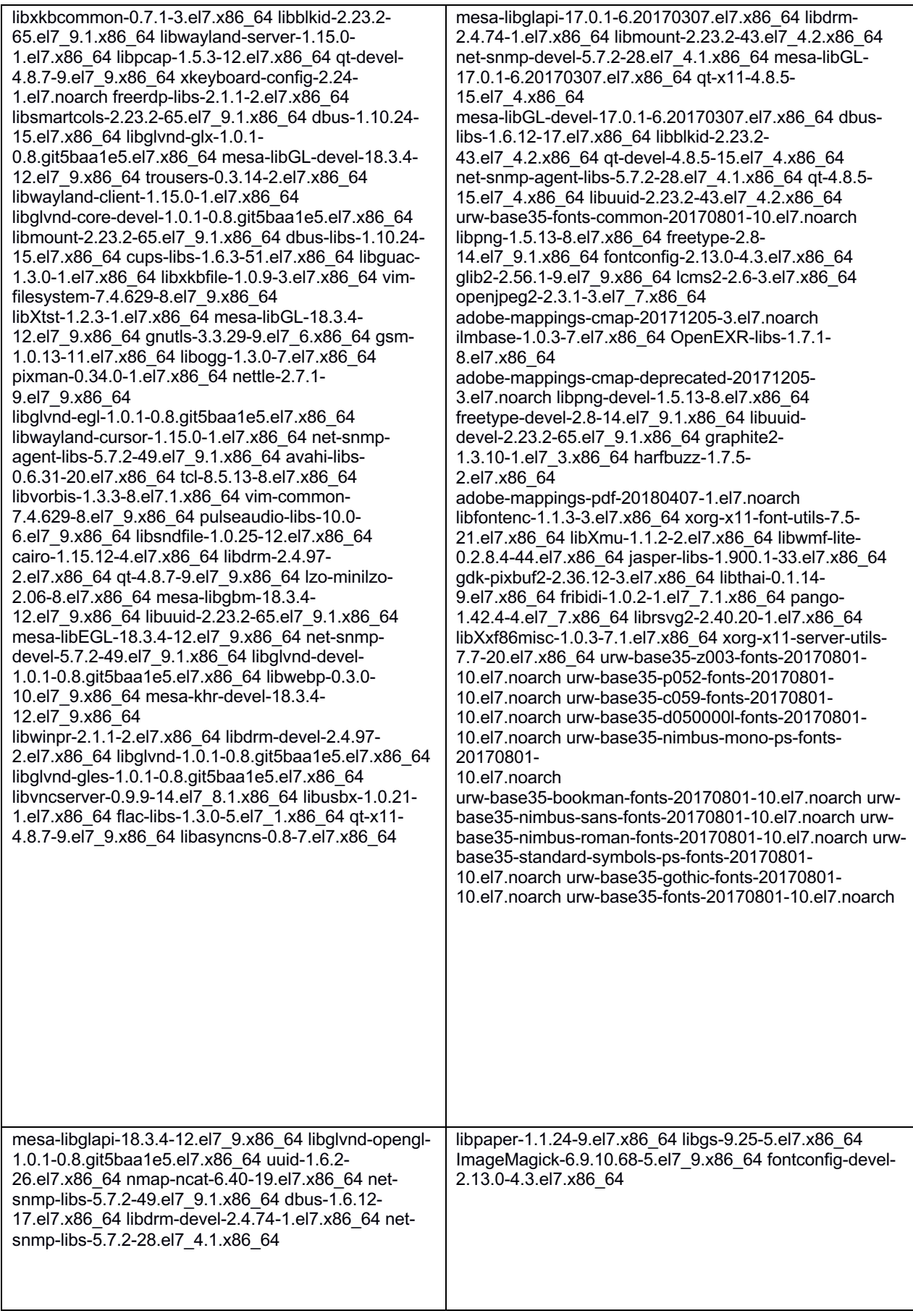

При отсутствии доступа к удаленным репозиторям операционной системы, необходимо перед запуском установщика системы мониторинга выполнить установку дополнительных пакетов используя в качестве локального репозитория инсталляционный образ операционной системы.

[user@c7 opt]\$ sudo yum install -y bash tar unzip patch unixODBC xinetd telnetserver telnet traceroute net-snmp net-snmp-utils expect util-linux vim mc nmap tcpdump guacd libguac-client-rdp libguac-client-vnc [user@c7 opt]\$ sudo yum install -y ImageMagick

### Добавление пользователей

В системе создаются служебные учетные записи пользователей, под которыми будут запускаться исполняемые файлы (приложения) Системы мониторинга, и диагностические утилиты группы виджетов "Инструменты терминала".

Создание учетных записей пользователей solo-svc u telnetuser, группы solo, добавление УЗ в соответствующие группы:

 $\#$  useradd solo-svc # passwd -d solo-svc # groupadd solo # gpasswd -a solo-syc solo # gpasswd -a solo-svc wheel # useradd telnetuser # passwd -d telnetuser

#### Создание директорий, установка прав доступа

Распаковка компонентов Системы мониторинга выполняется в директорию /opt/solo, описание структуры директорий приведено ниже.

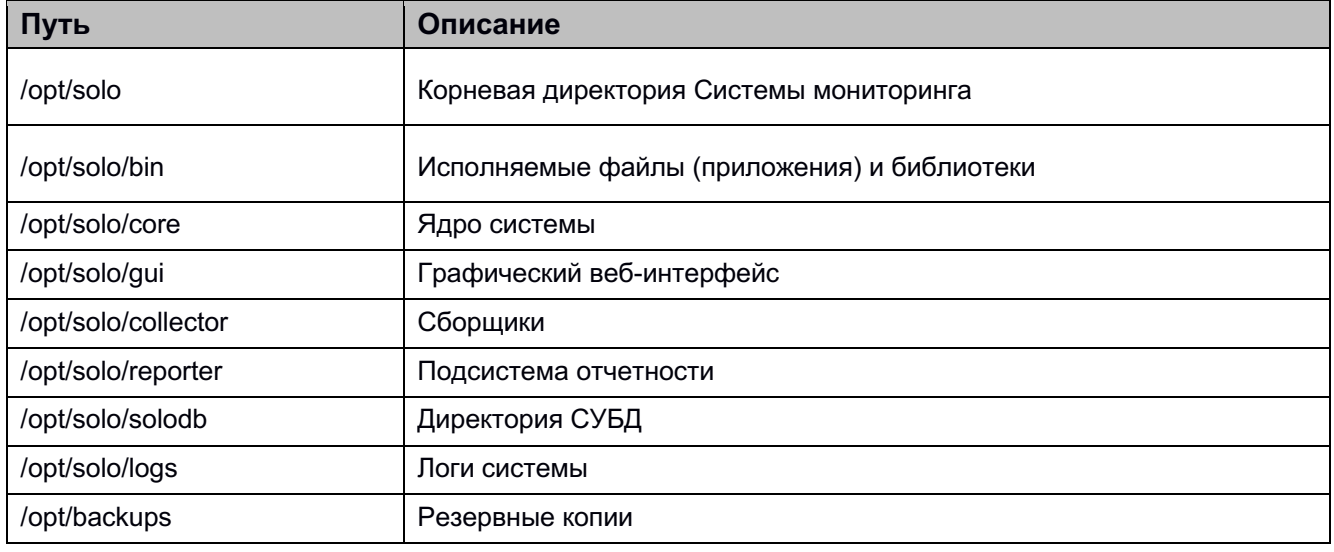

Для директорий устанавливаются владелец и группа:

# chown -hR solo-svc:solo /opt/backups # chown -hR solo-svc:solo /opt/solo # chown -hR telnetuser:solo /opt/solo/logs/terminal

## *Настройки параметров ядра ОС*

Для корректной работы системы необходимо внести изменения в настройки ядра операционной системы (kernel). В директории /etc/sysctl.d/ создается конфигурационный файл *10-solo.conf* со следующими настройками ядра операционной системы:

*net.ipv4.tcp\_keepalive\_time = 60 net.ipv4.tcp\_keepalive\_intvl = 10 net.ipv4.tcp\_keepalive\_probes = 2 vm.dirty\_background\_bytes = 16777216 vm.dirty\_bytes = 50331648 net.ipv4.ping\_group\_range = 0 65535*

### Описание изменяемых параметров:

- *net.ipv4.tcp\_keepalive\_time = 60 - контроль обрыва TCP соединений*
- *net.ipv4.tcp\_keepalive\_intvl = 10 - контроль обрыва TCP соединений*
- *net.ipv4.tcp\_keepalive\_probes = 2 - контроль обрыва TCP соединений*
- *vm.dirty\_background\_bytes = 16777216 - для корректного сброса данных на диск*
- *vm.dirty\_bytes = 50331648 - для корректного сброса данных на диск*
- *net.ipv4.ping\_group\_range = 0 65535 одновременная отправка ICPM пакетов большому количеству устройств*

## *Настройка сетевой связанности (Firewall)*

Для распределенных инсталляций, когда различные компоненты системы мониторинга размещены на разный аппаратных или виртуальных серверах необходимо обеспечить сетевую связанность между компонентами системы мониторинга, а также непосредственно объектами мониторинга. В таблице ниже приведены возможные сетевые взаимодействия в зависимости от роли сервера.

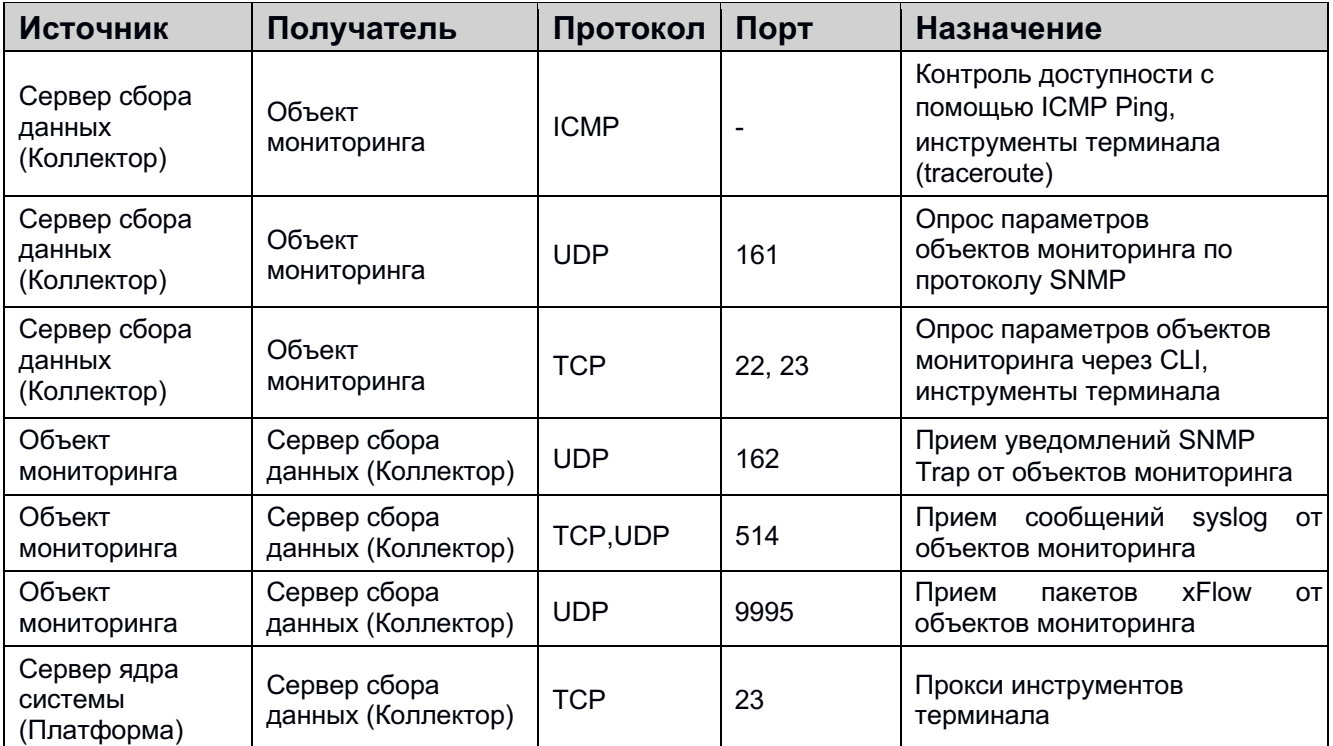

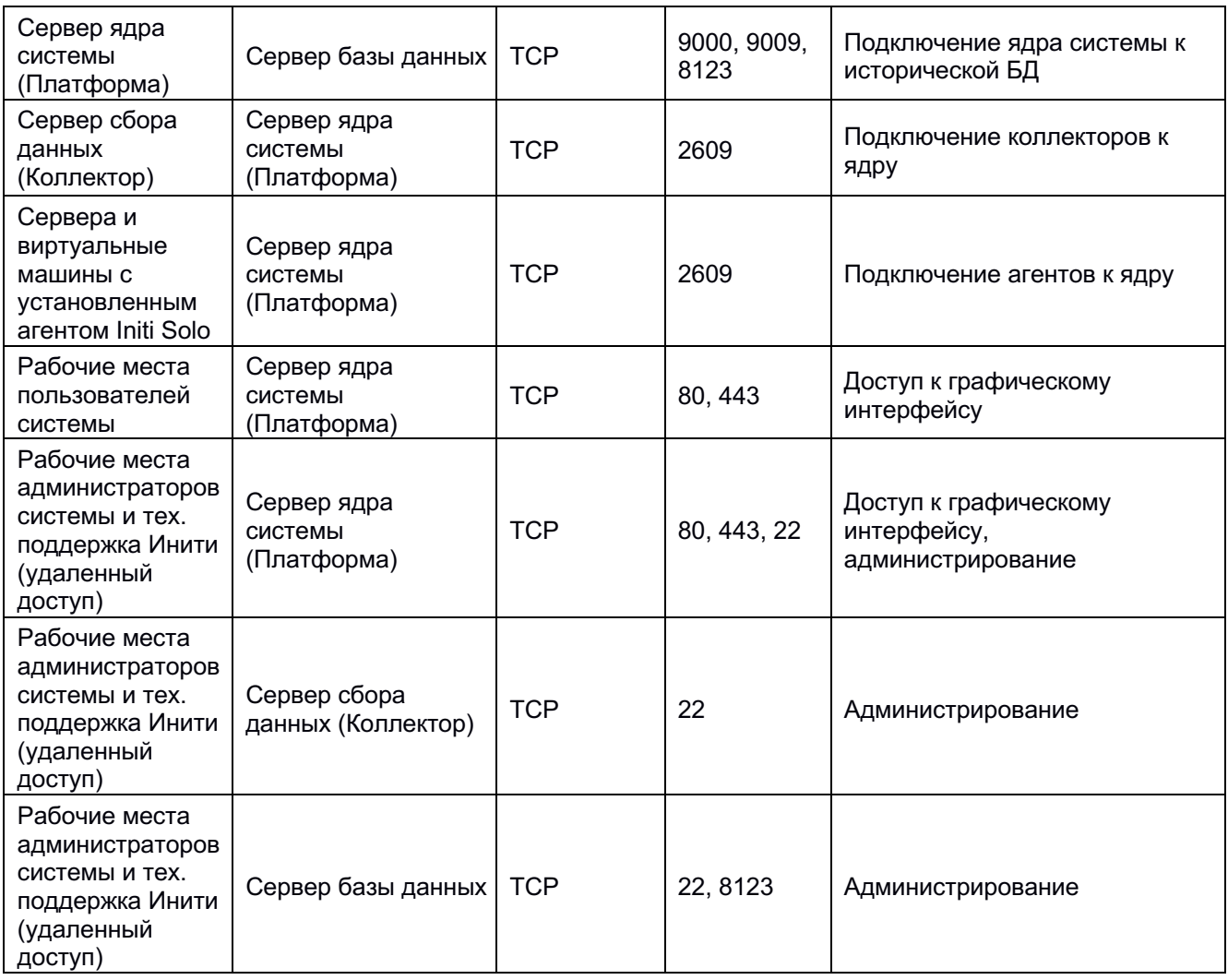

Выполняется добавление служб и портов в разрешения firewalld:

*# firewall-cmd --add-service=ssh –permanent # firewall-cmd --add-service=http –permanent # firewall-cmd --add-service=https –permanent # firewall-cmd --permanent --zone=public --add-port=162/udp # firewall-cmd --permanent --zone=public --add-port=514/udp # firewall-cmd --permanent --zone=public --add-port=514/tcp # firewall-cmd --permanent --zone=public --add-port=9000/tcp # firewall-cmd --permanent --zone=public --add-port=8123/tcp # firewall-cmd --permanent --zone=public --add-port=2609/tcp # firewall-cmd –reload* 

## *Дополнительные настройки*

В /etc/xinetd.d добавляется конфигурационный файл telnet с настройками службы telnet.socket которая требуется для корректной работы группы виджетов "Инструменты терминала".

*service telnet* 

 $\int ds = no \, \text{flags} = REUSE \, socket \, type = stream$ wait = no user = root bind =  $127.0.0.1$  server = /usr/sbin/in.telnetd log on failure  $+=$  USERID only from  $= 127.0.0.1$ 

Устанавливаются повышенные права для подключения приложений к сетевым портам и разрешения на запуск ping, traceroute:

# setcap 'CAP NET BIND SERVICE+epi'/opt/solo/lighttpd/sbin/lighttpd # setcap 'CAP NET BIND SERVICE+epi'/opt/solo/bin/platform # setcap 'CAP NET RAW, CAP NET ADMIN=eip' /usr/bin/traceroute # setsebool -P selinuxuser ping  $I$ 

### Службы

При установке в директории /etc/systemd/system создается набор служб (сервисов) с помощью которого осуществляется управление компонентами Системы мониторинга в зависимости от выбранной архитектуры решения (роли сервера).

• Вэб сервер – служба lighttpd.service

 $[Unit]$ Description=Solo Service: Lighttpd Webserver After=network.target [Service] Restart=always RestartSec=60 User=solo-svc Group=solo PIDFile=/opt/solo/lighttpd/var/run/lighttpd.pid ExecStart=/opt/solo/lighttpd/sbin/lighttpd -m /opt/solo/lighttpd/lib -D -f /opt/solo/lighttpd/etc/lighttpd.conf  $[Install]$ WantedBy=multi-user.target

Ядро Системы (платформа) – служба solo-platform.service

 $[Unit]$ Description=Solo Service: solo-platform After=network.target [Service] User=solo-svc Group=solo LimitAS=infinity LimitRSS=infinity

*LimitNOFILE=500000 LimitNPROC=500000 Restart=always RestartSec=60 WorkingDirectory=/opt/solo/core Environment="LD\_LIBRARY\_PATH=\$LD\_LIBRARY\_PATH:/opt/solo/bin/lib/collector" ExecStartPre=/bin/bash -c "/bin/cat /opt/solo/logs/platform.log|gzip > /opt/solo/logs/logs\_history/platform-\$\$(date +%%m-%%d-%%H-%%M).gz && /bin/rm -f /opt/solo/logs/platform.log" ExecStart=/bin/bash -c "/opt/solo/bin/platform -c /opt/solo/core/platform.conf -f /opt/solo/core/monitoring.xxc &>> /opt/solo/logs/platform.log" [Install] WantedBy=multi-user.target*

• Модуль запуска внешних приложений – служба solo-clirunner.service

*[Unit] Description=Solo Service: solo-clirunner After=network.target [Service] User=solo-svc Group=solo LimitAS=infinity LimitRSS=infinity LimitNOFILE=500000 LimitNPROC=500000 Restart=always RestartSec=60 WorkingDirectory=/opt/solo/core Environment="LD\_LIBRARY\_PATH=\$LD\_LIBRARY\_PATH:/opt/solo/bin/lib/collector" ExecStartPre=/bin/bash -c "/bin/cat /opt/solo/logs/clirunner.log|gzip > /opt/solo/logs/logs\_history/clirunner-\$\$(date +%%m-%%d-%%H-%%M).gz && /bin/rm -f /opt/solo/logs/clirunner.log" ExecStart=/bin/bash -c "/opt/solo/bin/platform -c /opt/solo/core/cliRunner.conf &>> /opt/solo/logs/clirunner.log" [Install] WantedBy=multi-user.target*

• СУБД для хранения исторический данных– служба solo-db.service

*[Unit] Description=Solo Service: solo-db After=network.target [Service] User=solo-svc Group=solo Restart=always RestartSec=60 ExecStart=/opt/solo/solodb/bin/solodb server --config-file=/opt/solo/solodb/etc/solodbserver/config.xml start [Install] WantedBy=multi-user.target*

• Модуль отчетности – служба solo-reporter.service

*[Unit] Description=Solo Service: solo-reporter After=network.target [Service]* 

*User=solo-svc Group=solo LimitAS=infinity LimitRSS=infinity LimitNOFILE=500000 LimitNPROC=500000 Restart=always RestartSec=60 WorkingDirectory=/opt/solo/reporter ExecStartPre=/bin/bash -c "/bin/cat /opt/solo/logs/reporter.log|gzip > /opt/solo/logs/logs\_history/reporter-\$\$(date +%%m-%%d-%%H-%%M).gz && /bin/rm -f /opt/solo/logs/reporter.log" ExecStart=/bin/bash -c "/opt/solo/reporter/nodejs/bin/node --max-old-space-size=16384 /opt/solo/reporter/main.js &>> /opt/solo/logs/reporter.log" [Install] WantedBy=multi-user.target*

• Модуль подключения к удаленным рабочим столам– служба solo-guacamole

*[Unit] Description=Solo Service: solo-guacamole After=network.target [Service] User=solo-svc Group=solo LimitAS=infinity LimitRSS=infinity LimitNOFILE=500000 LimitNPROC=500000 Restart=always RestartSec=60 WorkingDirectory=/opt/solo/guacamole ExecStartPre=/bin/bash -c "/bin/cat /opt/solo/logs/guacamole.log|gzip > /opt/solo/logs/logs\_history/guacamole-\$\$(date +%%m-%%d-%%H-%%M).gz && /bin/rm -f /opt/solo/logs/guacamole.log" ExecStart=/bin/bash -c "/opt/solo/reporter/nodejs/bin/node --max-old-space-size=16384 /opt/solo/guacamole/index.js &>> /opt/solo/logs/guacamole.log" [Install] WantedBy=multi-user.target* 

## Сборщики (коллекторы) по технологиям:

• SNMP сборщик– служба solo-snmpcollector

*[Unit] Description=Solo Service: solo-snmpcollector After=network.target [Service] User=solo-svc Group=solo LimitAS=infinity LimitRSS=infinity LimitNOFILE=500000 LimitNPROC=500000 Restart=always RestartSec=60 WorkingDirectory=/opt/solo/core Environment="LD\_LIBRARY\_PATH=\$LD\_LIBRARY\_PATH:/opt/solo/bin/lib/collector" ExecStartPre=/bin/bash -c "/bin/cat /opt/solo/logs/snmpcollector.log|gzip > /opt/solo/logs/logs\_history/snmpcollector-\$\$(date +%%m-%%d-%%H-%%M).gz && /bin/rm -f*  /opt/solo/logs/snmpcollector.log" ExecStart=/bin/bash -c "/opt/solo/bin/platform -c /opt/solo/core/snmpCollector.conf &>> /opt/solo/logs/snmpcollector.log"  $[Install]$ WantedBy=multi-user.target

- $\bullet$ CLI сборщик- служба solo-clicollector
- НТТР сборщик- служба solo-httpcollector
- ODBC сборщик- служба solo-odbccollector
- Probe сборщик- служба solo-probecollector
- xFlow сборщик- служба solo-flowcollector  $\bullet$
- Syslog сборщик- служба solo-syslogcollector  $\bullet$

Для всех сборщиков службы идентичны за исключением конфигурационных файлов и логов.

## 5. Запуск системы мониторинга

Запуск Системы мониторинга выполняется посредством запуска служб на серверах:

• На сервере ядра системы (платформа):

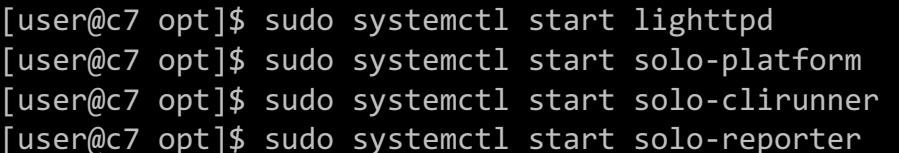

 $\bullet$ На сервере БД:

[user@c7 opt]\$ sudo systemctl start solo-db

На серверах сборщиков (коллекторы):

[user@c7 opt]\$ sudo systemctl start solo-snmpcollector

После успешного запуска всех служб будет доступен графический вэб интерфейс системы по адресу https://<ip адрес платформы>

## 6. Агентский мониторинг

Помимо сбора данных по стандартным протоколам (SNMP, CLI, HTTP..) в Системе мониторинга также предусмотрена возможность установки агентов на объекты мониторинга. Дистрибутив агента поставляются в виде самораспаковывающегося пакета (bundle) для ОС Linux или стандартного установочного пакета MSI для ОС Windows.

Общие требования для установки агентов:

Наличие прав на установку - root или административная учетная запись (sudo).

- Сетевая связанность объекта мониторинга с сервером ядра системы (пратформа) по порту TCP/2609
- Уникальное имя (hostname) объекта мониторинга

6.1 Установка агента мониторинга на ОС Linux

Для установки агента необходимо установить права запуска на файл установщика, запустить установщик в качестве аргумента указав ір адрес сервера ядра системы (платформа).

[user@c7 opt]\$ sudo chmod 775 initi-agent.3.0.3.6 [user@c7 opt]\$ sudo ./initi-agent.3.0.3.6 10.0.0.1

После установки запустить службу агента:

[user@c7 opt]\$ sudo systemctl start solo-agent

Описание действий выполняемых при установке

Действия, выполняемые инсталляционным скриптом install.sh при описаны далее.

Установка дополнительных пакетов, разрешение зависимостей

Выполняется проверка и установка необходимых базовых пакетов. #

yum install -y bash sudo tar

Добавление пользователей

В системе создаются учетная запись solo-svc, группа solo, под которыми будут запускаться исполняемые файлы (приложения), УЗ добавляется в соответствующие группы.

 $#$ useradd solo-svc # passwd -d solo-svc # sudo groupadd solo # gpasswd -a solo-syc solo # gpasswd -a solo-svc wheel

## Создание директорий, установка прав доступа

Распаковка агента выполняется в директорию /opt/solo/agent, описание структуры директорий приведено в таблице ниже.

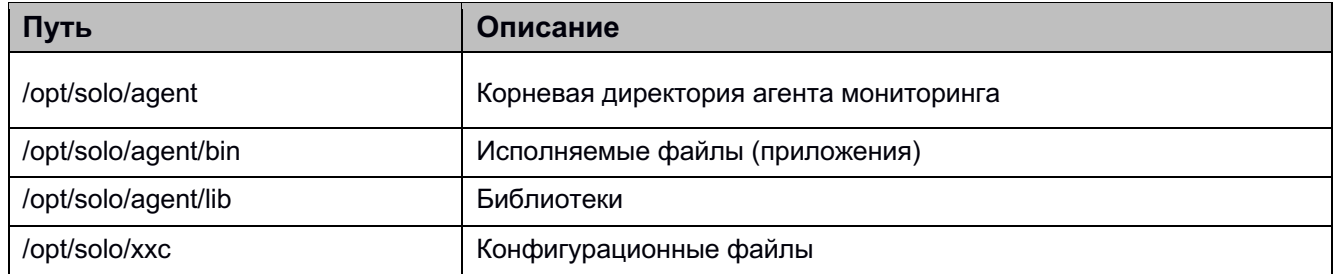

Для директорий устанавливаются владелец и группа:

# chown -hR solo-svc:solo /opt/solo/agent

Настройка сетевой связанности (Firewall)

Лобавляются разрешения firewalld.

#firewall-cmd --add-service=ssh --permanent #firewall-cmd -reload

### Настройки параметров ядра ОС

В директории /etc/sysctl.d/ создается конфигурационный файл 10-solo.conf со следующими настройками ядра операционной системы:

net.ipv4.tcp keepalive time =  $60$ net.ipv4.tcp keepalive intvl =  $10$ net.ipv4.tcp keepalive probes =  $2$ *vm.dirty background bytes* =  $16777216$ *vm.dirty bytes*  $= 50331648$ net.ipv4.ping group range =  $0.65535$ 

Описание изменяемых параметров:

- $\bullet$  . net.ipv4.tcp keepalive time =  $60$  - контроль обрыва TCP соединений
- net.ipv4.tcp keepalive intvl = 10 контроль обрыва TCP соединений  $\bullet$
- net.ipv4.tcp keepalive probes =  $2$  контроль обрыва TCP соединений
- vm.dirty background bytes =  $16777216$  для корректного сброса данных на диск
- vm.dirty bytes =  $50331648$  для корректного сброса данных на диск
- net.ipv4.ping group range = 0 65535 одновременная отправка ICPM пакетов большому количеству устройств

#### Дополнительные настройки

Для некоторых приложений и утилит устанавливаются повышенные права для подключения к сетевым портам:

# setcap 'CAP NET BIND SERVICE+epi' /opt/solo/agent/bin/platform # setsebool -P selinuxuser ping 1

### Службы

В директории /etc/systemd/system создается служб (сервис) агента.

• Служба solo-agent.service

 $[Unit]$ 

*Description=INITI Service: solo-agent After=network.target [Service] User=solo-svc Group=solo-svc LimitAS=infinity LimitRSS=infinity LimitNOFILE=500000 LimitNPROC=500000 Restart=always RestartSec=60 WorkingDirectory=/opt/solo/agent/xxc Environment="LD\_LIBRARY\_PATH=\$LD\_LIBRARY\_PATH:/opt/solo/agent/lib" ExecStartPre=/bin/bash -c "/bin/cat /opt/solo/agent/logs/agent.log|gzip > /opt/solo/agent/logs/logs\_history/agent-\$\$(date +%%m-%%d-%%H-%%M).gz" ExecStart=/bin/bash -c "/opt/solo/agent/bin/platform -c /opt/solo/agent/xxc/agent.conf &> /opt/solo/agent/logs/agent.log" [Install] WantedBy=multi-user.target*

# *6.2 Установка агента мониторинга на ОС Windows*

Для установки агента мониторинга на ОС Windows необходимо запустить пакет MSI и следовать инструкциям установщика.

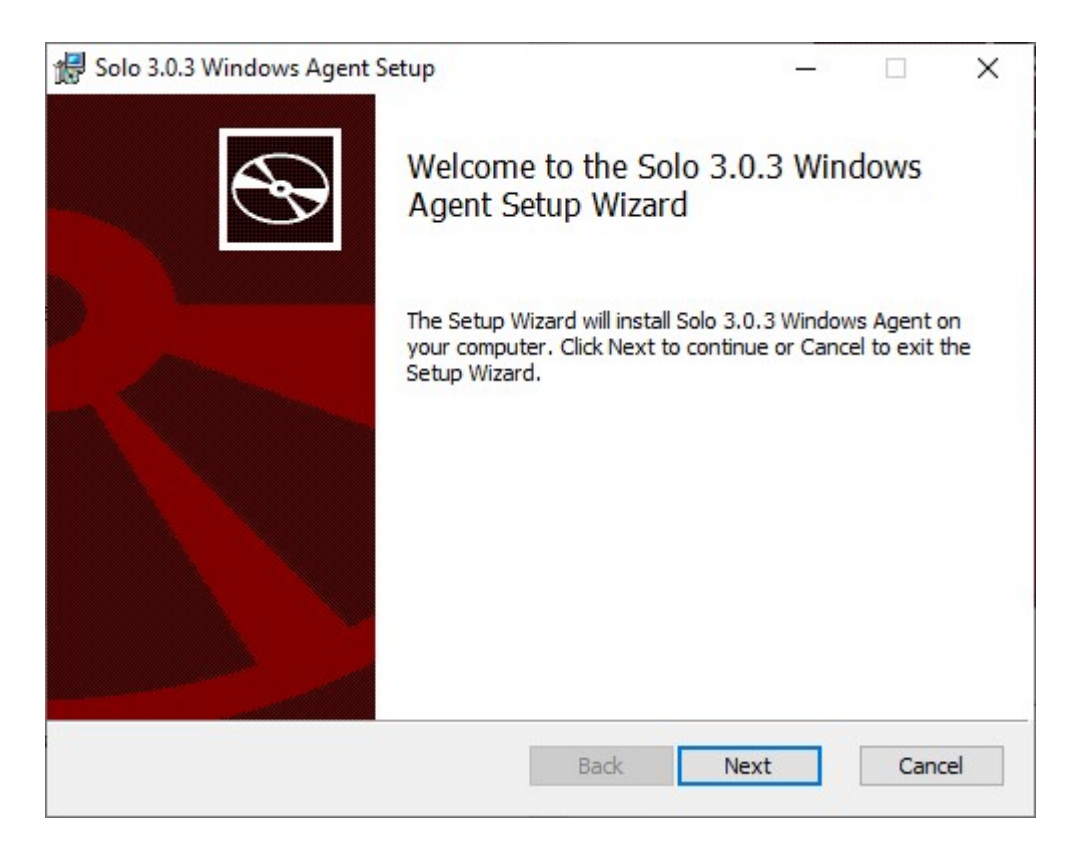

В диалоговом окне "Platform connection" требуется задать адрес для подключения к серверу ядра системы (платформа), порт и способ формирования адреса модели сборщика в системе.

- Platform IP IP адрес сервера ядра системы (платформа).
- Platform Port TCP порт подключения (по умолчанию 2609).
- Use prefix as ID Если флаг установлен, то при формировании адреса модели сборщика в системе будет использоваться имя (hostname) объекта мониторинга (рекомендуется для объектов мониторинга находящимся за NAT), иначе будет использован IP адрес объекта с которого осуществляется подключение к ядру системы (платформа).

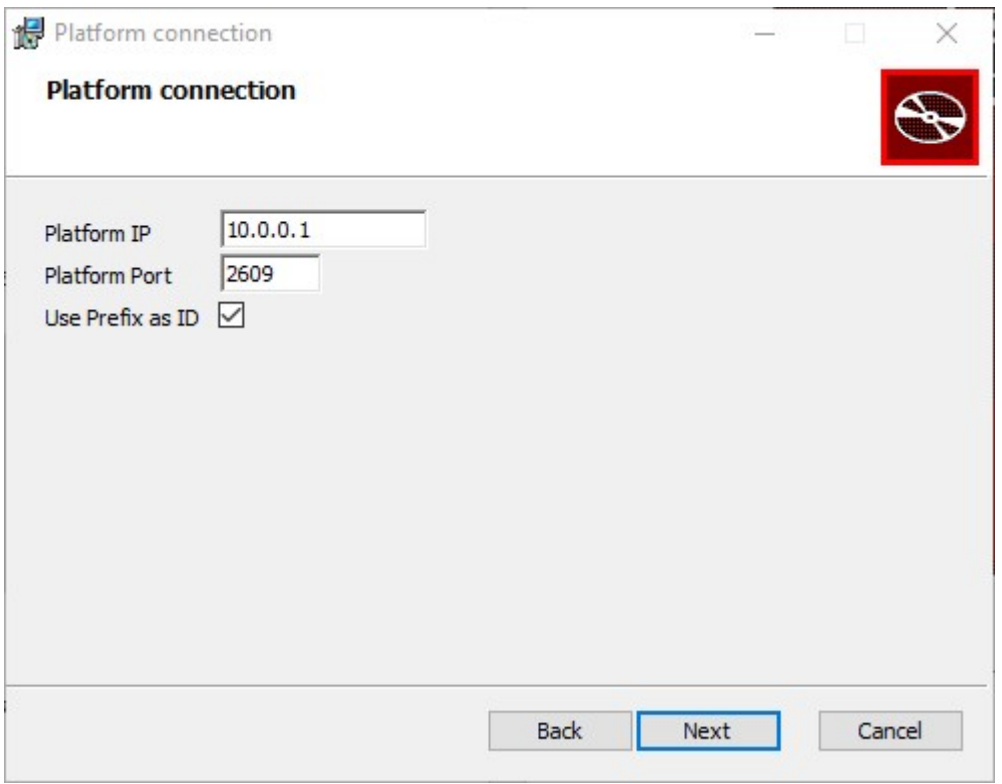

В окне "Destination Folder" задается директория установки агента (по умолчанию  $C:\overline{\mathrm{Initi}\mathrm{Solo-}3.0}\$ 

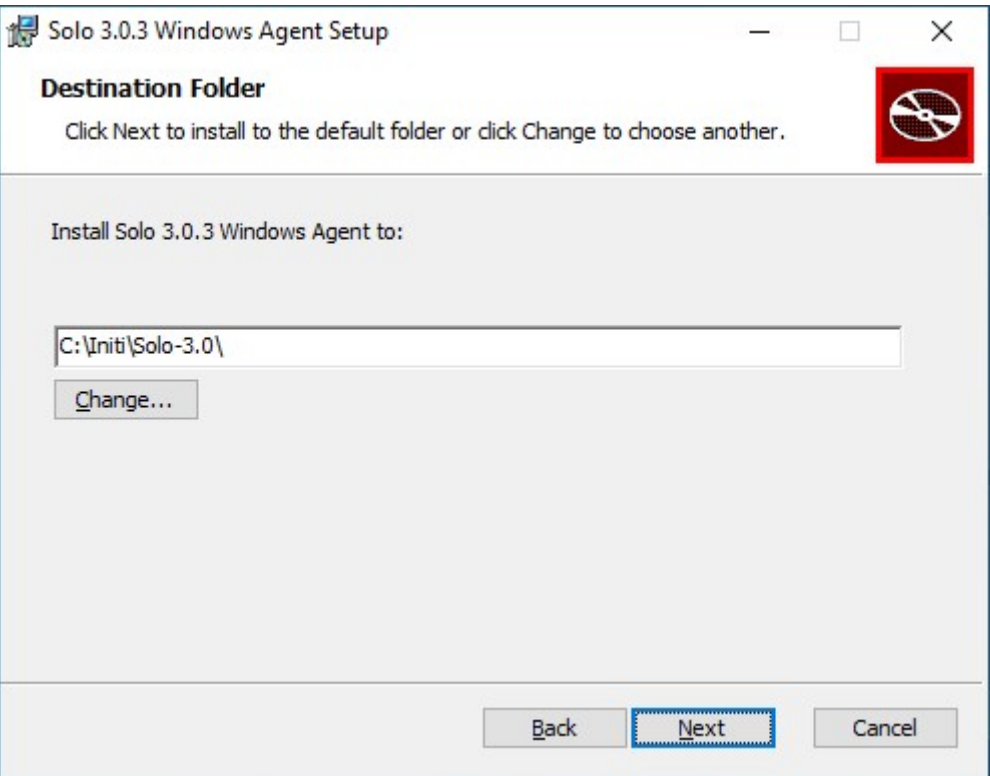

По завершению установки запуск службы агента и подключение к серверу ядра системы будет выполнено автоматически.

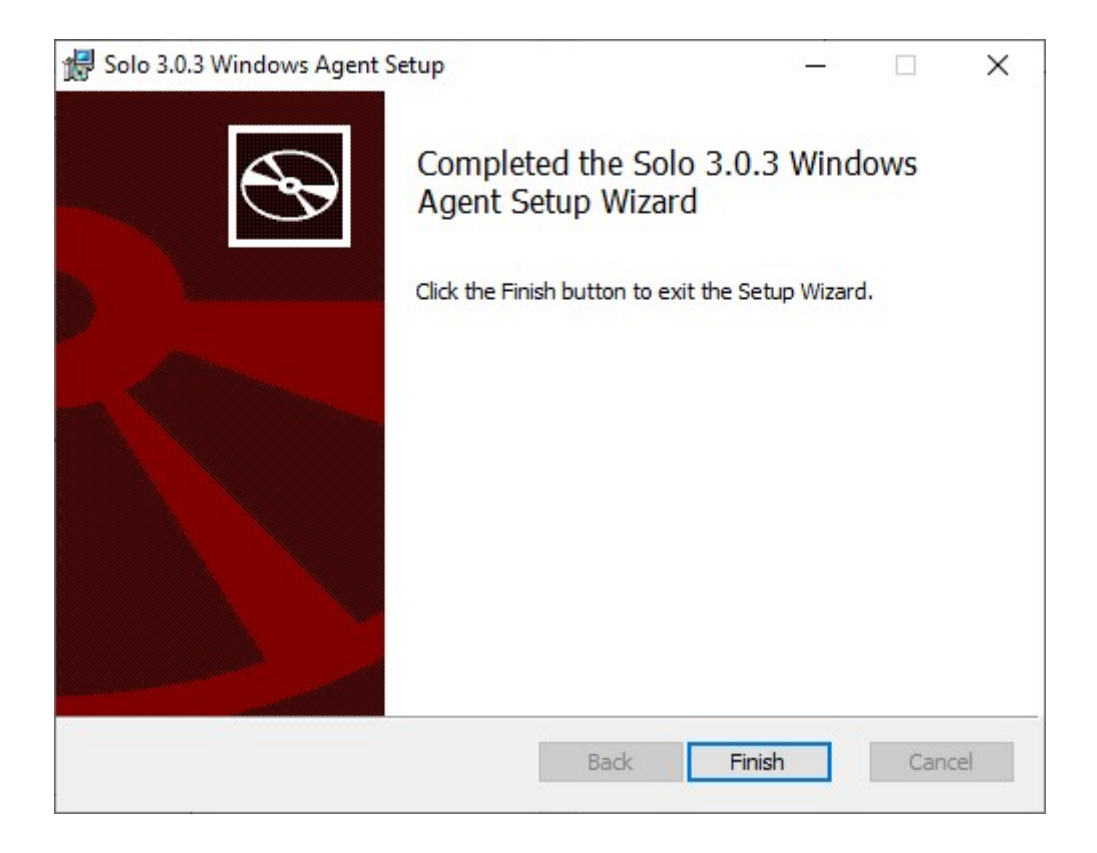